## **BAB IV HASIL DAN ANALISIS PENELITIAN**

### **4.1 Analisa Perancangan Sistem**

Analisa Perancangan Sistem Informasi merupakan proses menemukan subjek dan memeriksa situasi sebenarnya dari unit entitas atau menemukan referensi ke komponen dan elemen penting dalam membangun sebuah sistem informasi. Analisis perancangan sistem informasi membuttuhkan studi proyek yang sistematis, yang berfungsi untuk mengumpulkan data awal kemudian mengolahnya menjadi kesimpulan informasi, menganalisis informasi sistem berjalan untuk menemukan referensi dan kemungkinan subsistem yang akan dibuat atau direvisi, dan mendefinisikan sebuah komponen kebutuhan sistem informasi. Komponen sistem untuk memprioritaskan bagian penting. Mulyani (2017 : 80) Proses perancangan yang dibutuhkan oleh sistem baru didefinisikan dalam perencanaan sistem. Tujuan perencanaan sistem adalah untuk memenuhi kebutuhan pengguna sistem dan menyampaikan gambaran yang jelas dan gambaran keseluruhan. Pelaksanaan menganalisa dan merancangn sistem untuk sistem informasi *open trip* dilaksanakan dengan menggunakan pendekatan metode *agile.* Metode ini dirasa tepat karena dengan metode pendekatan ini diharapkan sistem dapat beradaptasi pada proses bisnis yang dapat mengalami perubahan dimasa yang akan datang.

### **4.2 Perancangan Diagram Sistem Usulan**

Perancangan diagram sistem usulan yang digunakan pada pengembangan dan pembuatan sistem informasi open trip adalah dengan menggunakan pendekatan dengan metode *Object Oriented Analysis Design* (OOAD) . Metode ini meliputi beberapa diagram, diantaranya *usecase, usecase specification, activity diagram, sequence diagram, class* 

*diagram, dan table specification.* Berikut adalah rancangan diagram usulan pada sistem informasi open trip, diantaranya:

### **4.2.1** *Use Case*

*Use case* diagram adalah teknik yang digunakan dalam software atau pengembangan perangkat lunak yang tujuannya untuk mengetahui kebutuhan fungsional dari sistem yang dirancang. Mendefinisikan *use case* diagram sendiri merupakan proses menggambarkan interaksi yang menunjukkan hubungan antara pengguna dengan sistem yang dirancang. Pada rancangan *use case* sistem informasi *open trip* terdapat 3 aktor yang dapat melakukan interaksi dengan sistem, yaitu Member, calon peserta, dan Frontliner. Aktor calon peserta hanya dapat melakukan melihat destinasi dan melakukan login jika sudah memiliki akun. Untuk melakukan pemesanan calon peserta harus memiliki akun terlebih dahulu lalu peserta dapat melakukan mengirimkan bukti pembayaran. Frontliner dapat melakukan komfirmasi pemesanan dan merubah status pemesanan. Lalu dapat mengelola destinasi, mengelola galeri, mengelola pemesanan, mengelola transaksi, dan mengirimkan e-ticket. Berikut dapat dilihat rancangan use case dari sistem informasi *open trip* pada **Gambar 4.1.**

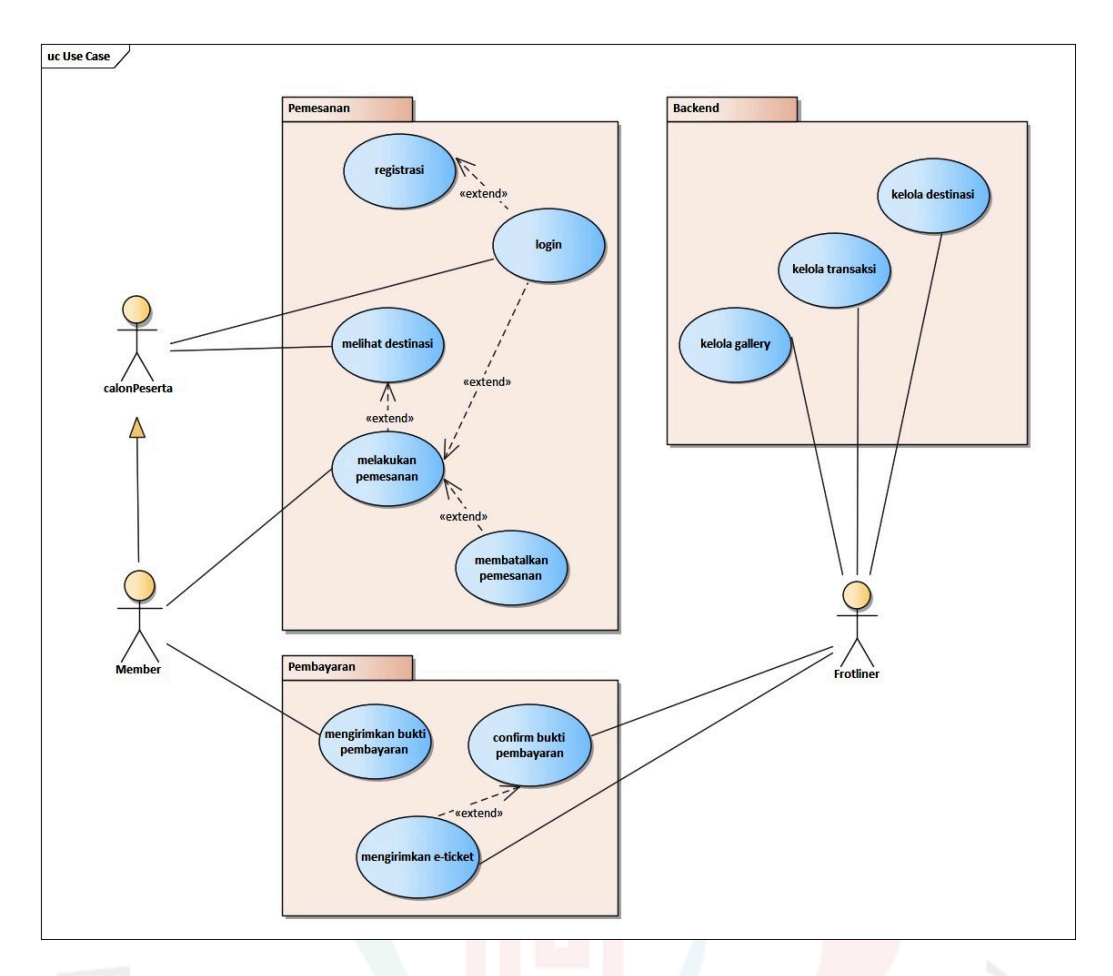

*Gambar 4.1 Use Case Diagram Sistem Informasi Open Trip*

Berdasarkan pada **Gambar 4.1** *use case* diagram diatas, berikut hal-hal yang dapat dilakukan oleh para aktor pada setiap masing-masing *use case,* diantaranya:

# A. Registrasi

Calon Peserta dapat melakukan registrasi untuk memiliki akun dan dapat mengakses fitur pemesanan pada sistem informasi *open trip.*

## B. Login

Calon peserta yang sudah memiliki akun dapat melakukan login untuk dapat mengakses sistem informasi *open trip.*

### C. Melihat destinasi

Calon peserta dapat melihat destinasi tanpa melalui proses login terlebih dahulu. Melihat destinasi dapat dilakukan calon peserta dengan mengakses sistem informasi *open trip* dan hanya dapat melihat destinasi yang sudah tersedia.

## D. Melakukan pemesanan

Kegiatan melakukan pemesanan hanya dapat dilakukan oleh calon peserta yang memiliki akun atau member. Untuk menjadi *member* calon peserta harus melakukan registrasi terlebih dahulu untuk memiliki akun.

#### E. Membatalkan pemesanan

Kegiatan membatalkan pemesanan hanya bisa dilakukan ketika sudah terdaftar sebagai pemesan, proses pembatalan pemesanan hanya bisa dilakukan oleh frontliner yang mana jika member ingin melakukan pembatalan pemesanan, maka member harus menghubungi frontliner terlebih dahulu dan selanjutnya pemesanan dapat dibatalkan. Frontliner akan merubah status transaksi menjadi *failed.*

#### F. Mengirimkan bukti pembayaran

Setelah member melakukan pemesanan, selanjutnya member harus melakukan tahapan proses pembayaran. Dimana bukti pembayaran tersebut harus di upload ketika melakukan pemesanan. Kolom kirim bukti transfer sudah disediakan didalam halaman *checkout,* sehingga member

hanya me-submit bukti transaksi atau pembayaran ketika hendak menyelesaikan pemesanan.

G. Confirm Bukti pembayaran

Ketika member sudah menyelesaikan proses pemesanan, maka data pemesanan akan masuk kedalam database dan dapat diakses oleh fronliner melalui halaman admin/backend. Frontliner akan memeriksa dan memvalidasi apakah proses pemesanan sesuai, jika sesuai maka status pemesanan/transaksi akan diubah menjadi *success.*

#### H. Mengirimkan *e-ticket*

Jika proses transaksi/pemesanan sudah divalidasi dan *success,* maka selanjutnya frontliner akan mengirimkan *e-ticket* kepada member yang melakukan pemesanan.

### I. Kelola destinasi

Pada kegiatan kelola destinasi, frontliner dapat melakukan melihat, menambah, mengedit, dan juga menghapus data destinasi pada database yang terdapat pada tabel destinasi. Hal ini dimaksudkan untuk mempermudah kegiatan penyampaian dan pengelolaan informasi mengenai destinasi.

### J. Kelola galeri

Pada kegiatan kelola galeri, frontliner dapat melakukan melihat, menambah, mengedit, dan juga menghapus data galeri pada database yang terdapat pada tabel galeri. Hal ini dimaksudkan untuk mempermudah kegiatan penyampaian dan pengelolaan informasi mengenai galeri destinasi yang terkini.

K. Kelola transaksi

Pada kegiatan kelola transaksi, frontliner dapat melakukan melihat, mengupdate status transaksi, dan juga menghapus data transaksi pada database yang terdapat pada tabel transaksi. Hal ini dimaksudkan untuk mempermudah kegiatan pengelolaan informasi mengenai transaksi.

### **4.2.2** *Specification Use Case*

Spesifikasi *use case* adalah deskripsi alur eksekusi atau langkah-langkah eksekusi dari setiap *use case* sistem melalui skenario. Spesifikasi *use case* biasanya dilakukan setelah *use case* selesai dan sudah mengetahui bagaimana setiap *use case* yang disertakan dalam sistem bekerja. Spesifikasi *use case* dapat dibuat untuk setiap *use case*. Di bawah ini adalah spesifikasi untuk setiap use case di *Open Trip Information System*.

| Name                       | Registrasi                            |                                    |
|----------------------------|---------------------------------------|------------------------------------|
| Actor                      | Calon Peserta                         |                                    |
| Trigger                    | Button registrasi                     |                                    |
| Pre-Condition              | Belum memiliki akun                   |                                    |
| Post-Condition             | Berhasil registrasi dan memiliki akun |                                    |
| <b>Success</b><br>Scenario | aktor                                 | <b>Sistem</b>                      |
|                            | 1. Mengunjungi web Puttosea           |                                    |
|                            |                                       | 2. Menampilkan<br>halaman homepage |

*Table 4.1 Specification Use Case Registrasi*

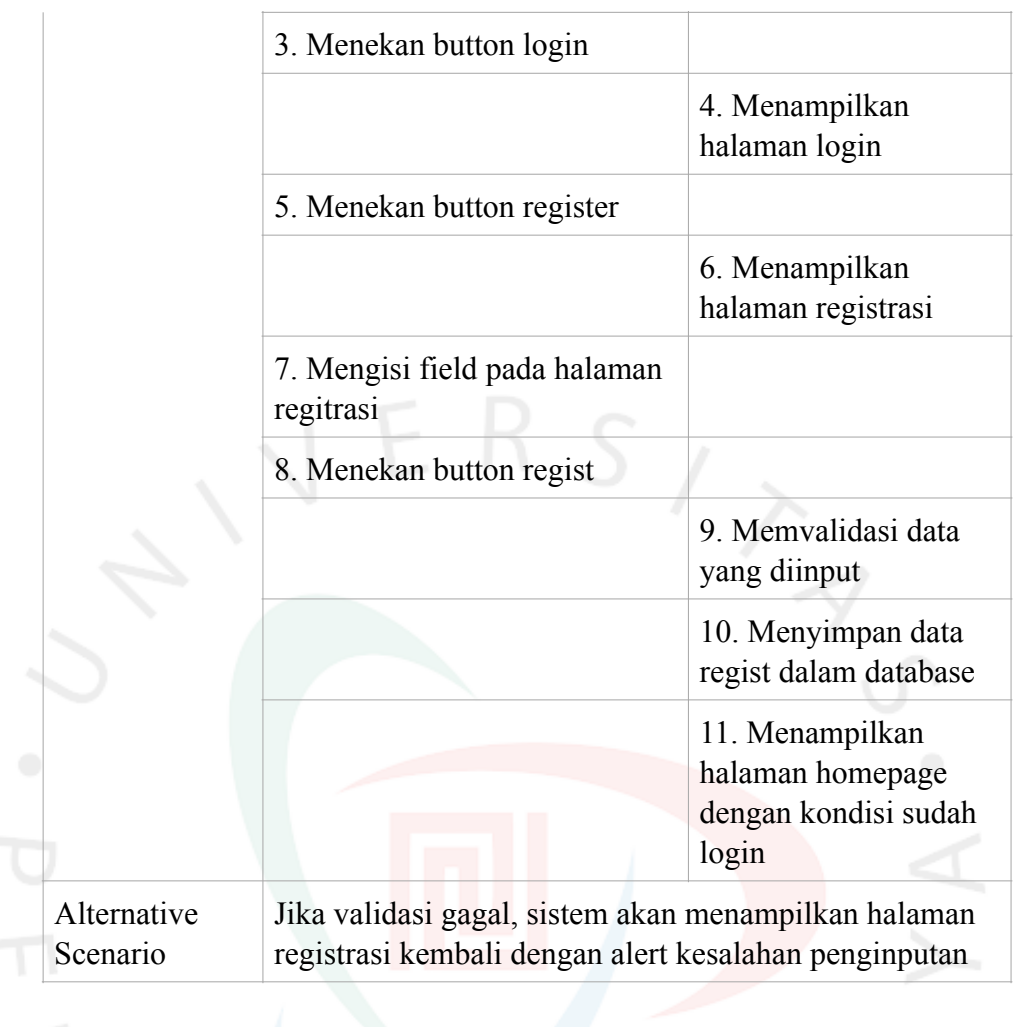

# *Table 4.2 Specification Use Case Login*

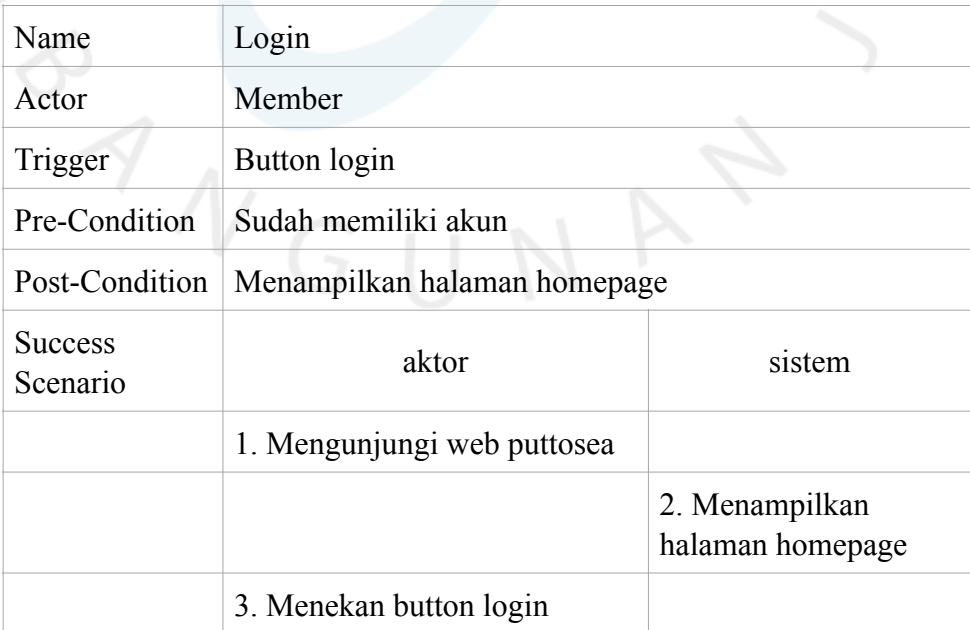

|                         |                                                                                                    | 4. Menampilkan<br>halaman login                               |
|-------------------------|----------------------------------------------------------------------------------------------------|---------------------------------------------------------------|
|                         | 5. Mengisi field pada halaman<br>login                                                                                                    |                                                               |
|                         |                                                                                                    | 6. Memvalidasi data<br>yang diinput                           |
|                         |                                                                                                    | 7. Menampilkan<br>halaman login dengan<br>kondisi sudah login |
| Alternative<br>Scenario | Jika validasi gagal, sistem akan menampilkan halaman<br>login kembali dan menampilkan alert "email atau<br>password yang dimasukan salah". |                                                               |

*Table 4.3 Specification Use Case Melihat Destinasi*

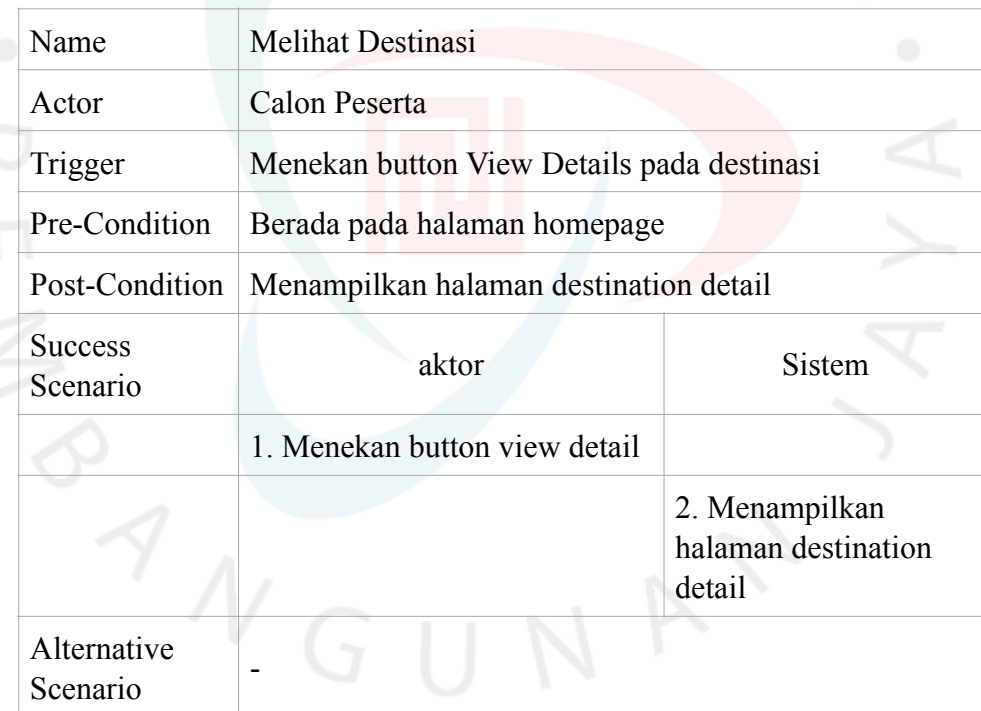

# *Table 4.4 Specification Use Case Melakukan Pemesanan*

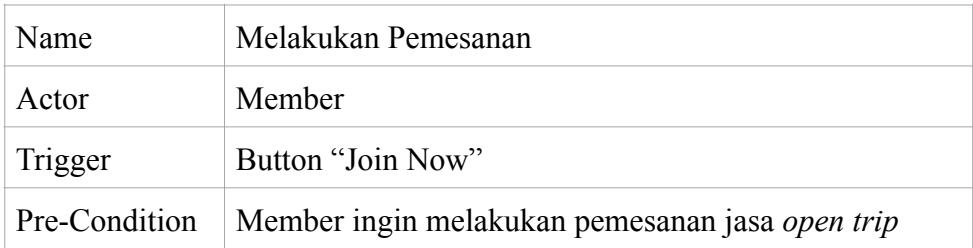

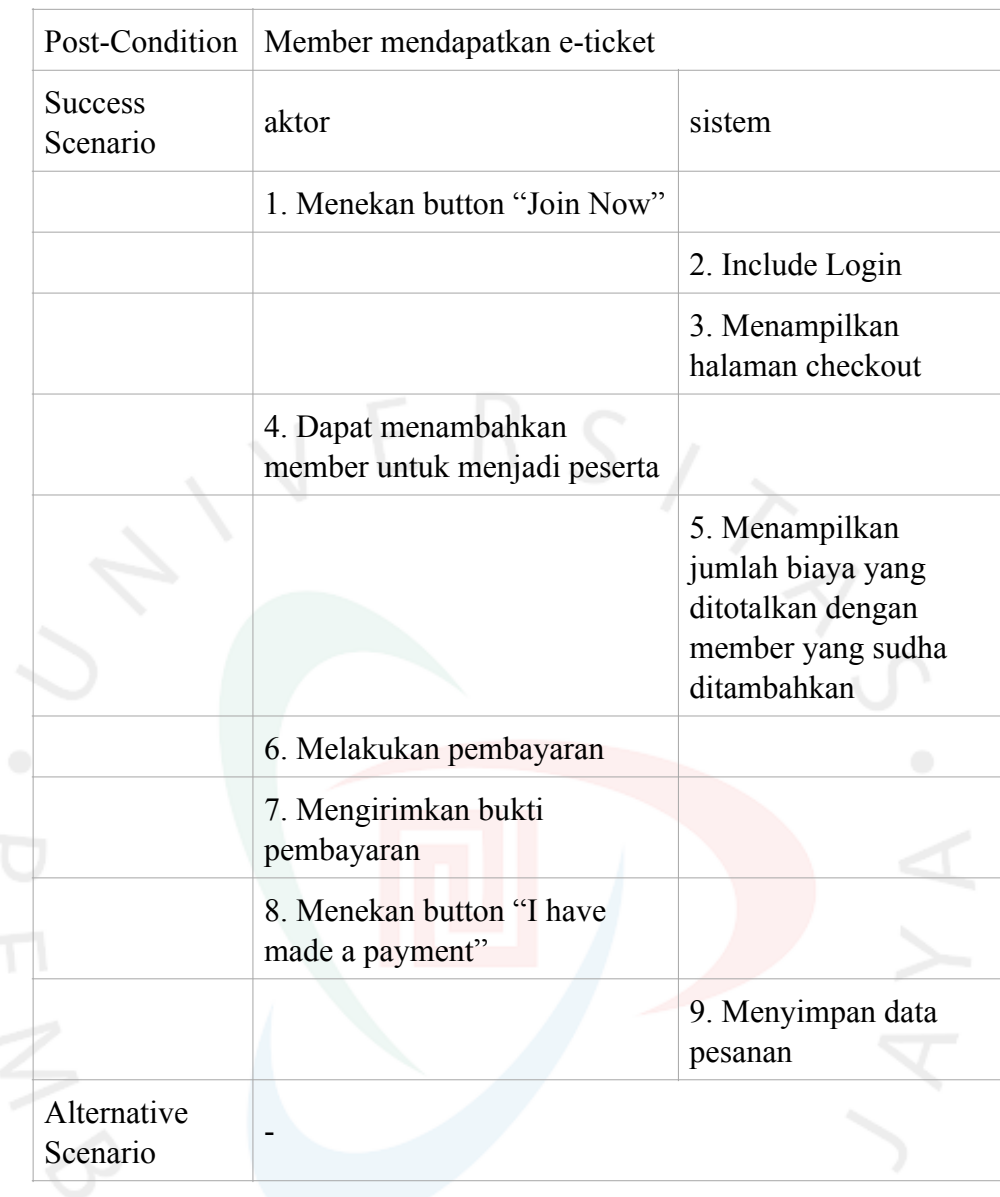

# *Table 4.5 Specification Use Case Membatalkan Pemesanan*

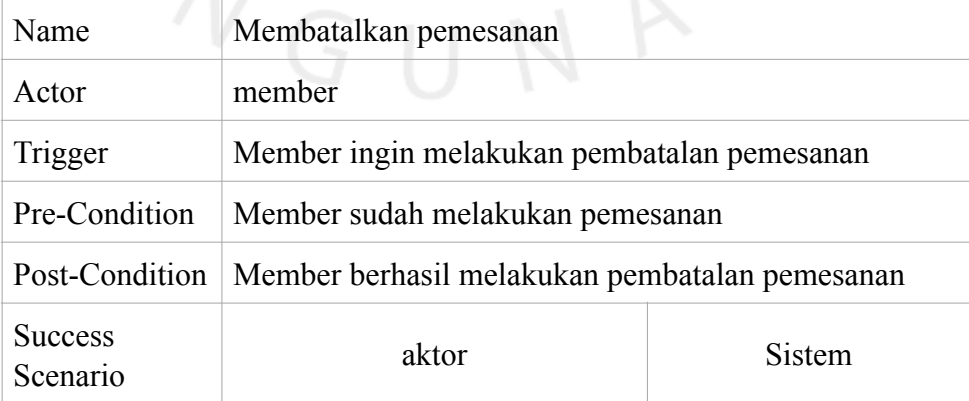

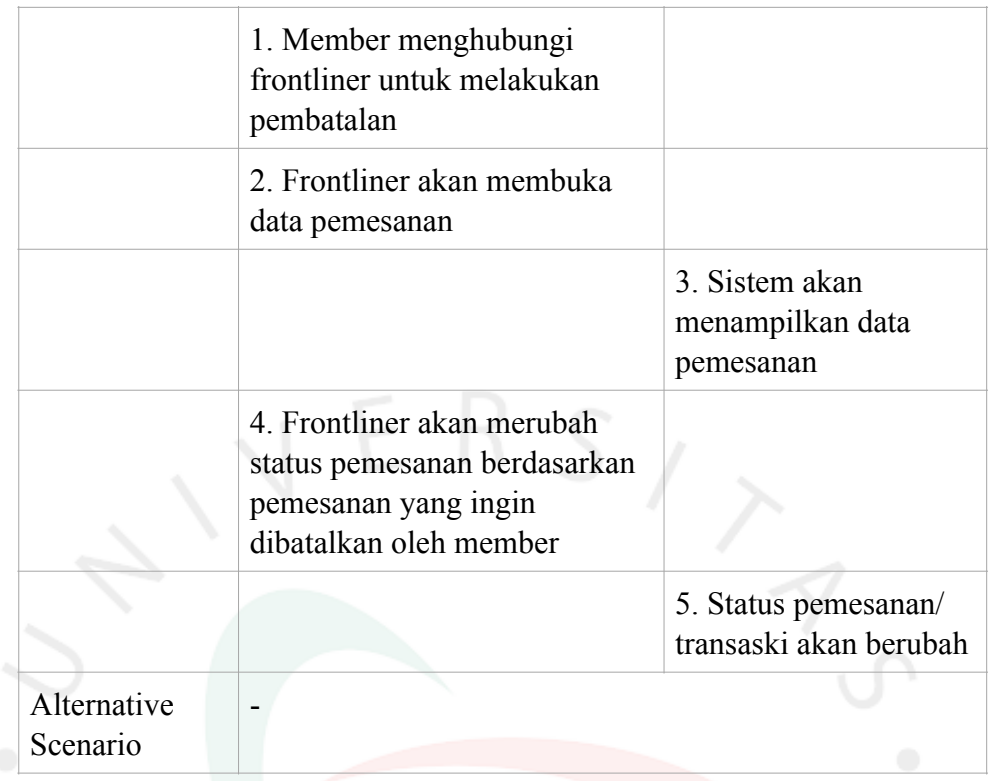

# *Table 4.6 Specification Use Mengirimkan Bukti Pembayaran*

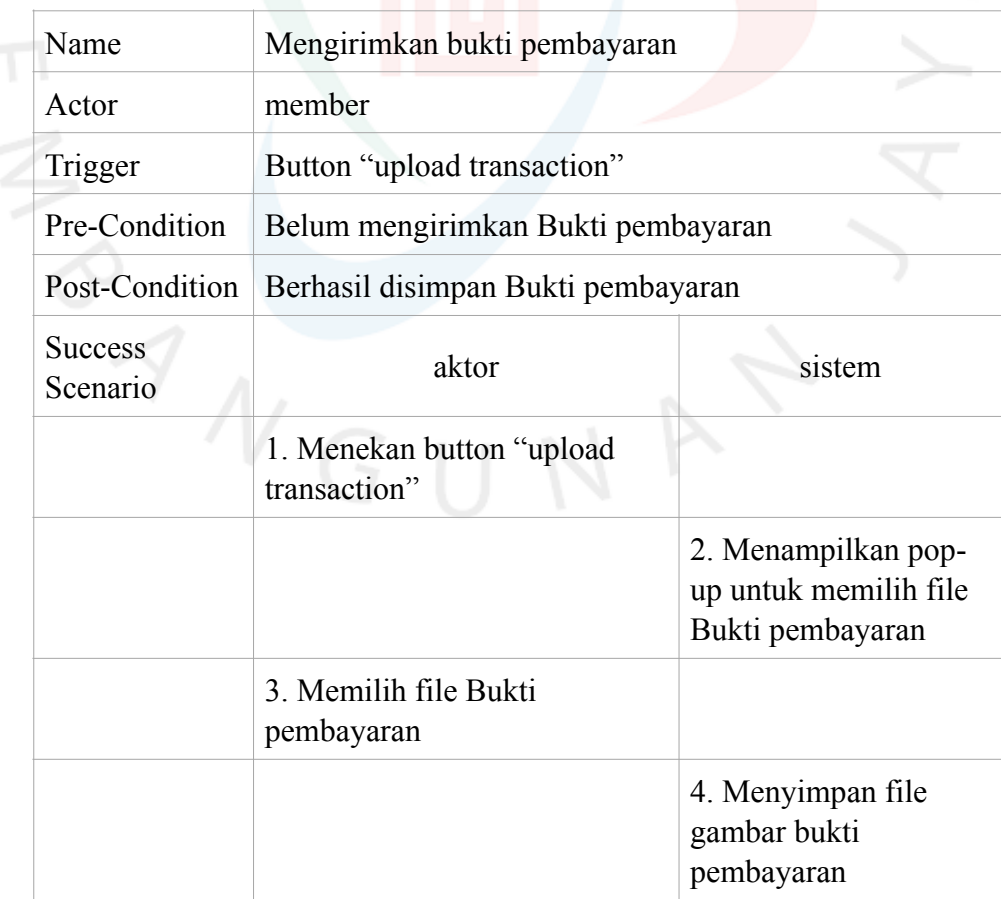

| Alternative | $\overline{\phantom{0}}$ |
|-------------|--------------------------|
| Scenario    |                          |

*Table 4.7 Specification Use Case Confirm Bukti Pembayaran*

| Name                       | Confirm Bukti Pembayaran                |                                  |  |  |  |  |
|----------------------------|-----------------------------------------|----------------------------------|--|--|--|--|
| Actor                      | Fronliner                               |                                  |  |  |  |  |
| Trigger                    | Memilih dropdown status transaksi       |                                  |  |  |  |  |
| Pre-Condition              | Status transaksi masih default          |                                  |  |  |  |  |
| Post-Condition             | Status transaksi sudah berhasil berubah |                                  |  |  |  |  |
| <b>Success</b><br>Scenario | Aktor                                   | sistem                           |  |  |  |  |
|                            | 1. Melihat data transaksi               |                                  |  |  |  |  |
|                            |                                         | 2. Menampilkan data<br>transaksi |  |  |  |  |
|                            | 3. Menekan button edit                  |                                  |  |  |  |  |
|                            |                                         | 4. Menampilkan<br>halaman edit   |  |  |  |  |
|                            | 4. Merubah status transaksi             |                                  |  |  |  |  |
| Alternative<br>Scenario    |                                         |                                  |  |  |  |  |
|                            |                                         |                                  |  |  |  |  |

*Table 4.8 Specification Use Case Mengirimkan E-Ticket*

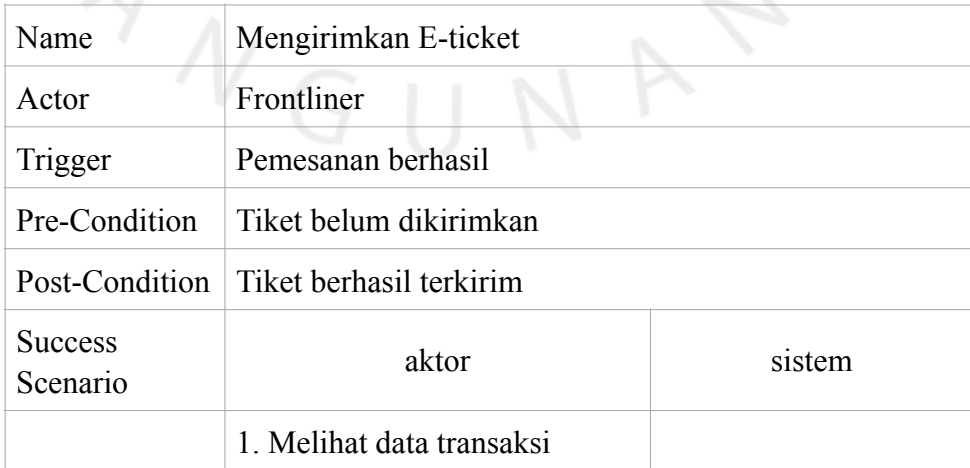

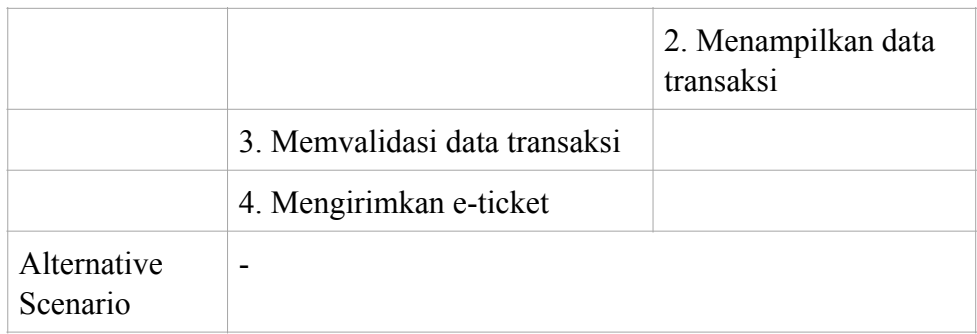

# FRS *Table 4.9 Specification Use Case Kelola Destinasi*

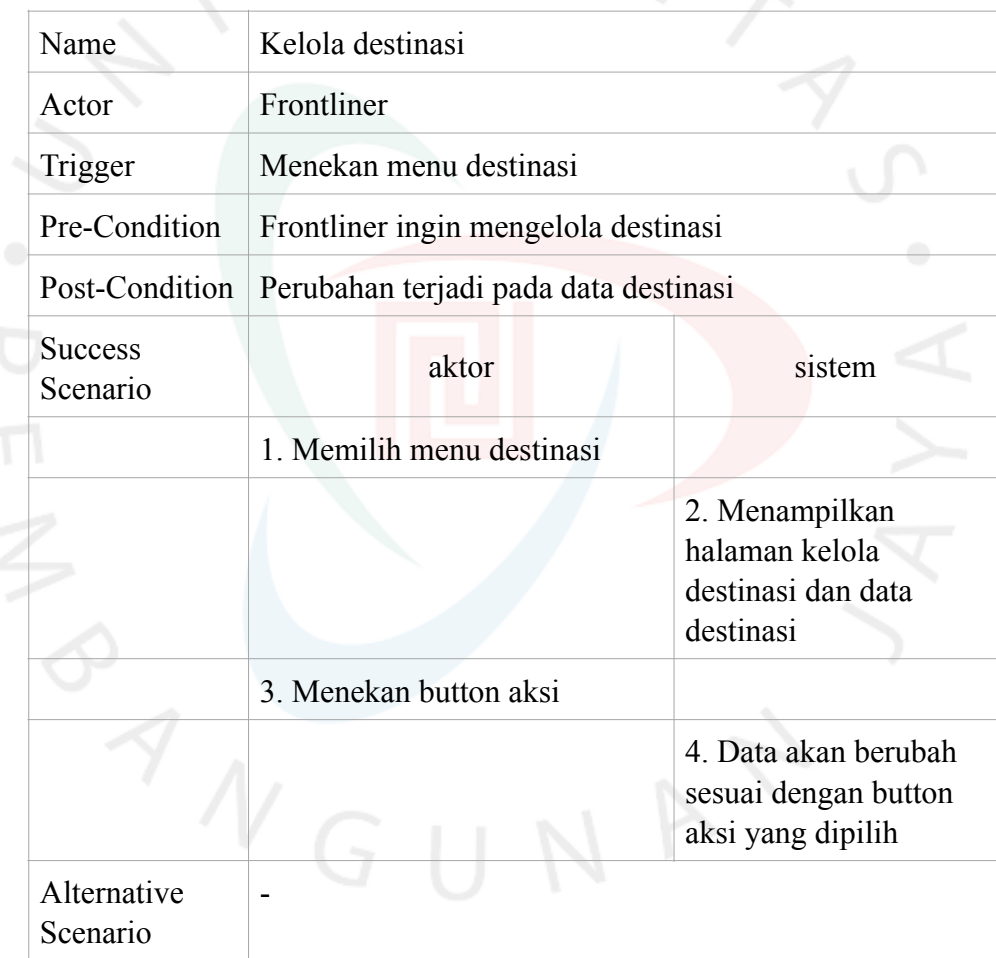

# *Table 4.10 Specification Use Case Kelola Gallery*

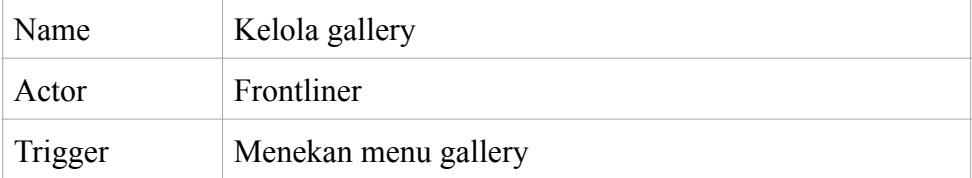

| Pre-Condition              |                                                              | Frontliner ingin mengelola gallery                                |  |  |  |  |  |
|----------------------------|--------------------------------------------------------------|-------------------------------------------------------------------|--|--|--|--|--|
| Post-Condition             | Perubahan terjadi pada data gallery                          |                                                                   |  |  |  |  |  |
| <b>Success</b><br>Scenario | aktor<br>sistem                                              |                                                                   |  |  |  |  |  |
|                            | 1. Memilih menu gallery                                      |                                                                   |  |  |  |  |  |
|                            | 2. Menampilkan<br>halaman kelola gallery<br>dan data gallery |                                                                   |  |  |  |  |  |
|                            | 3. Menekan button aksi                                       |                                                                   |  |  |  |  |  |
|                            |                                                              | 4. Data akan berubah<br>sesuai dengan button<br>aksi yang dipilih |  |  |  |  |  |
| Alternative<br>Scenario    |                                                              |                                                                   |  |  |  |  |  |

*Table 4.11 Specification Use Case Kelola Transaksi*

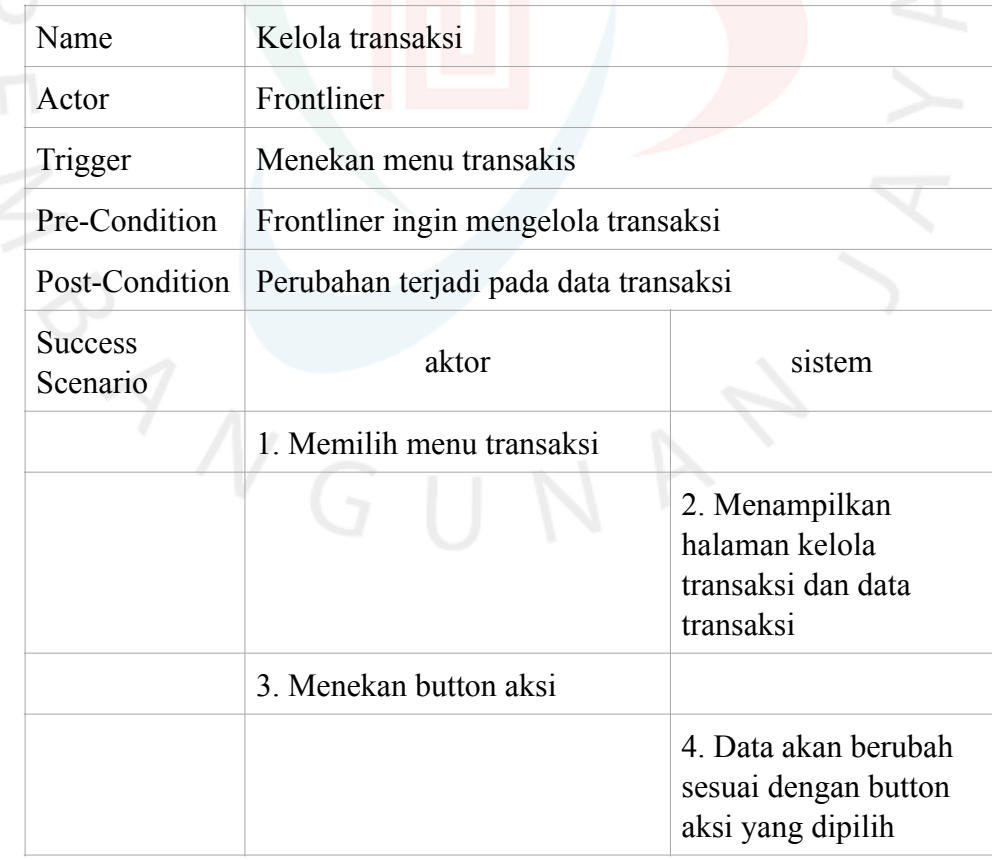

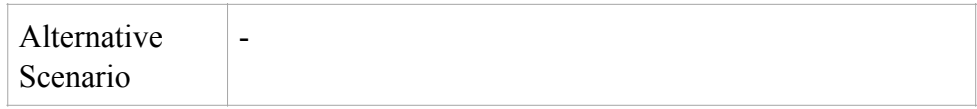

## **4.2.3** *Activity Diagram*

*Activity diagram* merupakan rancangan aliran aktivitas yang dijelaskan secara *general* yang berfungsi untuk menggambarkan alur aktivitas sebuah sistem. Berikut ini adalah desain rancangan *activity diagram* pada sistem informasi *open trip,*  diantaranya:

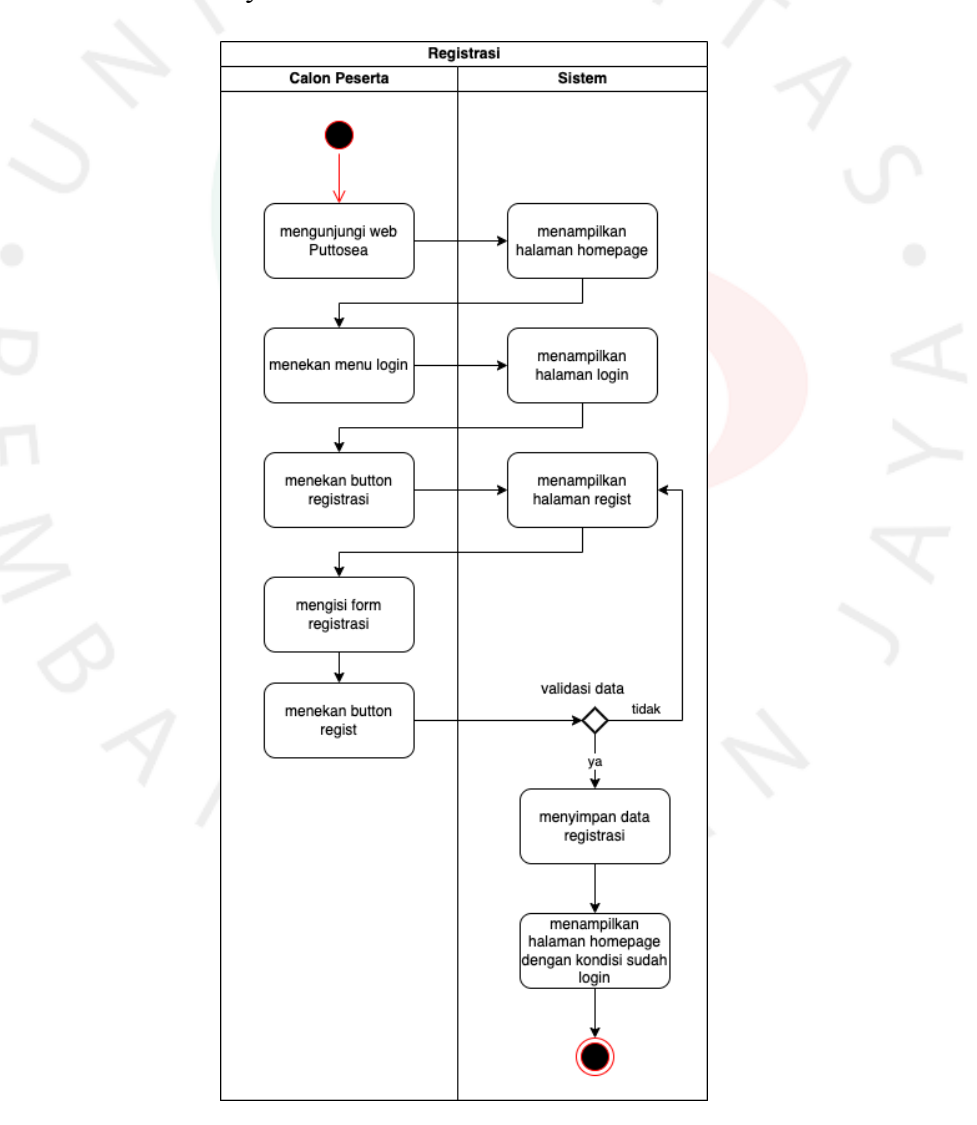

*Gambar 4.2 Activity Diagram Registrasi*

Kegiatan registrasi akun diawali dengan calon peserta mengunjungi web Puttosea, lalu sistem akan menampilkan halaman homepage. lalu calon peserta menekan button login dan didalam halaman login terdapat button registrasi yang dapat diakses oleh calon peserta untuk melakukan proses registrasi akun. Ketika halaman registrasi muncul calon peserta diharapkan untuk mengisi form registrasi dan menyelesaikan proses registrasi agar terdaftar menjadi member. Alur proses pendaftaran atau registrasi dapat dilihat pada **Gambar 4.2.**

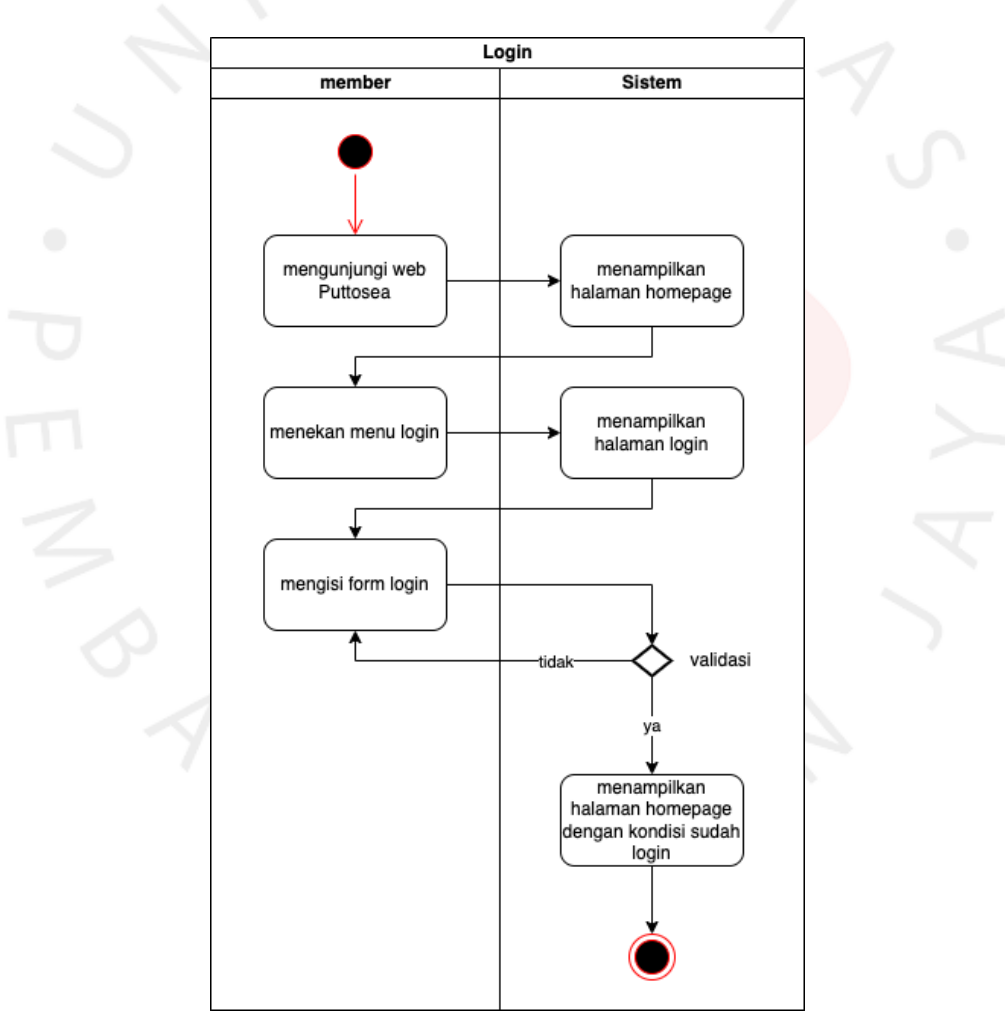

*Gambar 4.3 Activity Diagram Login*

Kegiatan *login* Diawali dengan member mengunjungi web Puttosea terlebih dahulu, lalu mengakses halaman *login* dengan menekan button *login.* Lalu sistem akan menampilkan halaman *login* dan *form loginnya.* Member diharapkan untuk mengisi *form login* sesuai dengan data yang sudah didaftarkan pada proses registrasi. Jika berhasil *login* maka sistem akan menampilkan tampilan halaman homepage, jika gagal, maka sistem akan menampilkan alert pada halaman *login* tentang kesalahan apa yang dilakukan member sehingga tidak dapat melakukan *login.* Alur proses login dapat dilihat pada **Gambar 4.3.**

![](_page_15_Figure_1.jpeg)

*Gambar 4.4 Activity Diagram Melihat Destinasi*

Kegiatan melihat destinasi diawali dengan calon peserta/ member mengakses menu destinasi, lalu menekan button *view detail* pada setiap destinasi yang dipilih. Lalu sistem akan menampilkan data-data tentang informasi mengenai destinasi yang sesuai berdasarkan destinasi yang dipilih. Sehingga calon peserta/ member dapat melihat informasi mengenai destinasi yang ingin dikunjungi nanti. Alur proses melihat destinasi dapat dilihat pada **Gambar 4.4.**

![](_page_16_Figure_0.jpeg)

*Gambar 4.5 Activity Diagram Melakukan Pemesanan*

Kegiatan melakukan pemesanan diawali dengan member menekan button *"Join Now"* pada halaman destinasi yang dipilih*.*  Lalu member akan di arahkan menuju halaman *checkout.* Pada halaman *checkout* member dapat melihat data dan informasi mengenai destinasi yang dipilih. Member juga dapat manambahkan member lain untuk ikut kedalam perjalanan yang dipilih. Lalu member akan menerima informasi mengenai biaya secara keseluruhan yang harus dibayarkan untuk menyelesaikan proses pemesanan. Setelah melakuakn pembayaran, member diharapkan untuk mengupload bukti pembayaran tersebut agar dapat divalidasi oleh *frontliner.* Setelah diupload data pemesanan akan tersimpan kedalam database dan member akan diarahkan ke halaman proses pemesanan telah berhasil. Alur proses melakukan pemesanan dapat dilihat pada **Gambar 4.5.**

![](_page_17_Figure_1.jpeg)

![](_page_17_Figure_2.jpeg)

Kegiatan membatalkan pesanan diawali dengan member menghubungi *frontliner* untuk melakukan pembatalan pesanan. Lalu *frontliner* akan mengakses data transaksi/pemesanan. Selanjutnya frontliner akan merubah status transaksi menjadi "CANCEL". Alur proses membatalkan pesanan dapat dilihat pada **Gambar 4.6.**

![](_page_18_Figure_0.jpeg)

*Gambar 4.7 Activity Diagram Mengirimkan Bukti Pembayaran*

Kegiatan mengirimkan bukti pembayaran diawali dengan member melakukan pemesanan. Lalu member diharapkan untuk melakukan pembayaran serta mengupload bukti pembayaran tersebut untuk dapat menyelesaikan proses pemesanan. Bukti pembayaran tersebut digunakan untuk divalidasi oleh *frontliner*  sebagai tanda keikut sertaan member kedalam perjalanan. Alur proses mengirimkan bukti pembayaran dapat dilihat pada **Gambar 4.7.**

![](_page_19_Figure_0.jpeg)

*Gambar 4.8 Activity Diagram Confirm Bukti Pembayaran*

Kegiatan confirm bukti pembayaran diawali dengan *frontliner* mengakses halaman admin dengan *login* sebagai admin. Lalu mengakses menu transaksi, selanjutnya sistem akan menampilkan data-data transaksi/pemesanan yang masuk. Lalu *frontliner* menekan button aksi edit untuk dapat melakukan perubahan status pemesanan. Terdapat beberapa status yang terdapat pada transaksi diantaranya: *pending, success, cancel, dan failed.* Alur proses confirm bukti pembayaran dapat dilihat pada **Gambar 4.8.**

![](_page_20_Figure_0.jpeg)

# *Gambar 4.9 Activity Diagram Mengirimkan E-Ticket*

Kegiatan mengirimkan *e-ticket* Diawali dengan frontliner harus memvalidasi data transaski. Jika sudah valid maka frontliner dapat mengirimkan tiket kepada member yang sudah melakuakn pemesanan serta pembayaran. Alur proses mengirimkan *e-ticket*  dapat dilihat pada **Gambar 4.9.**

![](_page_21_Figure_0.jpeg)

*Gambar 4.10 Activity Diagram Kelola Destinasi*

Kegiatan kelola destinasi diawali dengan *frontliner* mengakses menu destinasi. Kemudian, sistem akan menampilkan data-data destinasi yang tersedia. *frontliner* dapat melakukan beberapa aksi diantaranya: menambah, mengedit, serta menghapus data. Alur proses pada kegiata kelola destinasi dapat dilihat pada **Gambar 4.10.**

![](_page_22_Figure_0.jpeg)

*Gambar 4.11 Activity Diagram Kelola Gallery*

Kegiatan kelola Gallery diawali dengan *frontliner* mengakses menu *gallery*. Kemudian, sistem akan menampilkan data-data *gallery* yang tersedia. *frontliner* dapat melakukan beberapa aksi diantaranya: menambah, mengedit, serta menghapus data. Alur proses pada kegiata kelola *gallery* dapat dilihat pada **Gambar 4.11.**

![](_page_23_Figure_0.jpeg)

*Gambar 4.12 Activity Diagram Kelola Transaksi*

Kegiatan kelola transaksi diawali dengan *frontliner* mengakses menu transaksi. Kemudian, sistem akan menampilkan data-data transaksi yang tersedia. *frontliner* dapat melakukan beberapa aksi diantaranya:melihat detail tranasaksi, merubah status transaksi, serta menghapus data transaksi. Alur proses pada kegiata kelola transaksi dapat dilihat pada **Gambar 4.12.**

### **4.2.4** *Sequence Diagram*

*Sequence diagram* adalah sebuah diagram yang menggambarkan urutan dan menampilkan hubungan interaksi antar objek dalam sistem, *sequence diagram* juga menampilkan pesan atau perintah yang dikirimkan. Berikut adalah rancangan *sequence diagram* pada sistem informasi *open trip.*

![](_page_24_Figure_2.jpeg)

![](_page_24_Figure_3.jpeg)

![](_page_25_Figure_0.jpeg)

![](_page_25_Figure_1.jpeg)

![](_page_26_Figure_0.jpeg)

*Gambar 4.15 Sequence Diagram Melihat Destinasi*

![](_page_27_Figure_0.jpeg)

*Gambar 4.16 Sequence Diagram Melakukan Pemesanan*

![](_page_28_Figure_0.jpeg)

*Gambar 4.17 Sequence Diagram Bukti Pembayaran*

![](_page_29_Figure_0.jpeg)

*Gambar 4.18 Sequence Diagram Confirm Bukti Pembayaran*

![](_page_30_Figure_0.jpeg)

Gambar 4.19 Sequence Diagram Kelola Destinasi<br>
Cambar 4.19 Sequence Diagram Kelola Destinasi<br>
Cambar 4.19 Sequence Diagram Kelola Destinasi<br>
Cambar 4.19 Sequence Diagram Kelola Destinasi

![](_page_31_Figure_0.jpeg)

*Gambar 4.20 Sequence Diagram Tambah Destinasi*

![](_page_31_Picture_2.jpeg)

![](_page_32_Figure_0.jpeg)

![](_page_32_Figure_1.jpeg)

![](_page_33_Figure_0.jpeg)

*Gambar 4.22 Sequence Diagram Hapus Destinasi*

![](_page_34_Figure_0.jpeg)

*Gambar 4.23 Sequence Diagram Kelola Gallery*

![](_page_35_Figure_0.jpeg)

*Gambar 4.24 Sequence Diagram Tambah Gallery*

![](_page_36_Figure_0.jpeg)

Gambar 4.25 Sequence Diagram Edit Gallery<br>
Cambar 4.25  $\leq$   $\leq$   $\leq$   $\leq$   $\leq$   $\leq$   $\leq$   $\leq$   $\leq$   $\leq$   $\leq$   $\leq$   $\leq$   $\leq$   $\leq$   $\leq$   $\leq$   $\leq$   $\leq$   $\leq$   $\leq$   $\leq$   $\leq$   $\leq$   $\leq$   $\leq$   $\leq$   $\leq$ 

![](_page_37_Figure_0.jpeg)

*Gambar 4.26 Sequence Diagram Hapus Gallery*

![](_page_38_Figure_0.jpeg)

*Gambar 4.27 Sequence Diagram Kelola Transaction*

![](_page_39_Figure_0.jpeg)

*Gambar 4.28 Sequence Diagram Detail Transaction*

![](_page_39_Picture_2.jpeg)

![](_page_40_Figure_0.jpeg)

*Gambar 4.29 Sequence Diagram Hapus Transaction*

![](_page_40_Picture_2.jpeg)

### **4.2.5** *Class Diagram*

Berikut ini merupakan sebuah rancangan *class diagram*  pada sistem informasi *open trip* yang menunjukan serta menjelaskan struktur sistem dan hubungan antar setiap objek pada database sistem informasi *open trip* yang dibuat. Rancangan *class diagram* pada sistem informasi open trip dapat dilihat pada **Gambar 4.30.**

![](_page_41_Figure_2.jpeg)

*Gambar 4.30 Class Diagram Sistem Informasi Open Trip* 

# **4.2.6** *Specification Table*

Berikut adalah spesifkasi table pada database sistem informasi open trip, diantaranya:

# **4.2.6.1 Destination**

Tabel : Destination Primary key : id Foreign key

*Tabel 4.12 Specification Table Destination*

|                  | Primary key : id<br>Foreign key                        |           |                                   |                                              |  |  |  |  |  |  |
|------------------|--------------------------------------------------------|-----------|-----------------------------------|----------------------------------------------|--|--|--|--|--|--|
|                  | Tabel 4.12 Specification Table Destination             |           |                                   |                                              |  |  |  |  |  |  |
| No.              | <b>Atribut</b><br><b>Tipe</b><br>Panjang<br>Keterangan |           |                                   |                                              |  |  |  |  |  |  |
| 1.               | id                                                     | bigint    | 20                                | destination id                               |  |  |  |  |  |  |
| 2.               | title                                                  | varchar   | 255                               | Judul destinasi                              |  |  |  |  |  |  |
| 3.               | slug                                                   | varchar   | 255                               | <b>Text URL</b>                              |  |  |  |  |  |  |
| $\overline{4}$ . | location                                               | varchar   | 255                               | Lokasi destinasi                             |  |  |  |  |  |  |
| 5.               | about                                                  | longtext  |                                   | Penjelasan singkat tentang<br>destinasi      |  |  |  |  |  |  |
| 6.               | featured event                                         | varchar   | 255<br>Pertunjukan khas destinasi |                                              |  |  |  |  |  |  |
| 7.               | language                                               | varchar   | 255                               | Bahasa yang digunakan di<br>setiap destinasi |  |  |  |  |  |  |
| 8.               | food                                                   | varchar   | 255                               | Makanan khas disetiap<br>destinasi           |  |  |  |  |  |  |
| 9.               | departure date                                         | date      |                                   | Tanggal keberangkatan                        |  |  |  |  |  |  |
| 10.              | duration                                               | varchar   |                                   | 255 Durasi layanan                           |  |  |  |  |  |  |
| 11.              | type                                                   | varchar   | 255                               | Tipe layanan                                 |  |  |  |  |  |  |
| 12.              | price                                                  | int       | 11                                | Harga layanan                                |  |  |  |  |  |  |
| 13.              | delete at                                              | timestamp |                                   | Data dihapus per waktu dan<br>tanggal        |  |  |  |  |  |  |
| 14.              | create at                                              | timestamp |                                   | Data ditambahkan per waktu<br>dan tanggal    |  |  |  |  |  |  |

![](_page_43_Picture_208.jpeg)

# **4.2.6.2 Galleries**

Tabel : Galleries Primary key : id Foreign key : destination\_id

*Table 4.13 Specification Table Galleries*

| No. | <b>Atribut</b> | <b>Tipe</b> | Panjang       | Keterangan                                |
|-----|----------------|-------------|---------------|-------------------------------------------|
| 1.  | id             | bigint      | 20            | Gallery id                                |
| 2.  | destination id | int         | 11            | destination id                            |
| 3.  | image          | text        | $\frac{1}{2}$ | Nama gambar yang disimpan                 |
| 4.  | delete at      | timestamp   |               | Data dihapus per waktu dan<br>tanggal     |
| 5.  | create at      | timestamp   |               | Data ditambahkan per waktu<br>dan tanggal |
| 6.  | updated at     | timestamp   |               | Data diupdate per waktu dan<br>tanggal    |

# **4.2.6.3 Users**

![](_page_43_Picture_209.jpeg)

![](_page_43_Picture_210.jpeg)

![](_page_43_Picture_211.jpeg)

![](_page_44_Picture_241.jpeg)

# **4.2.6.4 Identity**

Tabel : Identity Primary key : id Foreign key : Users\_id

*Table 4.15 Specification Table Identity*

| No. | <b>Atribut</b> | <b>Tipe</b> | Panjang       | Keterangan                                |  |  |
|-----|----------------|-------------|---------------|-------------------------------------------|--|--|
| 1.  | id             | bigint      | 20            | identity id                               |  |  |
| 2.  | users id       | int         | 11            | users id                                  |  |  |
| 3.  | gender         | varchar     | 255           | Jenis kelamin                             |  |  |
| 4.  | POB            | varchar     | 255           | Tempat lahir                              |  |  |
| 5.  | DOB            | date        | Tanggal lahir |                                           |  |  |
| 6.  | address        | varchar     | 255           | alamat                                    |  |  |
| 7.  | create at      | timestamp   |               | Data ditambahkan per waktu<br>dan tanggal |  |  |
| 8.  | updated at     | timestamp   |               | Data diupdate per waktu dan<br>tanggal    |  |  |
| 9.  | delete at      | timestamp   |               | Data dihapus per waktu dan<br>tanggal     |  |  |

# **4.2.6.5 Transaction**

| Tabel            | : Transaction                          |
|------------------|----------------------------------------|
| Primary key : id |                                        |
|                  | Foreign key : destination id, users id |

*Table 4.16 Specification Table Transaction*

![](_page_45_Picture_230.jpeg)

# **4.2.6.6 Transaction\_detail**

![](_page_45_Picture_231.jpeg)

*Table 4.17 Specification Table Transaction\_detail*

| No. | <b>Tipe</b><br>Atribut |        | Panjang | Keterangan                |
|-----|------------------------|--------|---------|---------------------------|
|     | ıd                     | bigint |         | 20   transactionDetail id |
|     | transaction id<br>-1nt |        |         | transaction id            |
|     | varchar<br>username    |        |         | 255   Username akun       |

![](_page_46_Picture_196.jpeg)

# **4.2.6.7 bukti\_Pembayaran**

Tabel : bukti\_pembayaran Primary key : id Foreign key : transaction\_id

![](_page_46_Picture_197.jpeg)

![](_page_46_Picture_198.jpeg)

### **4.3 Perancangan Antar Muka Pengguna**

### **4.3.1 Rancangan Layout Layar atau Tampilan**

Rancangan tampilan layar atau *layout* memiliki fungsi untuk menggambarkan tampilan pada sistem informasi yang sudah dirancang. Pada sistem informasi *open trip* kali ini terdapat beberapa layout tampilan untuk role user, diantaranya halaman register, halaman login, halaman homepage, halaman detail destinasi, halaman checkout, dan halaman sukses transaksi. Sedangkan pada role admin terdapat beberapa rancangan layar atau tampilan diantaranya, halaman dashboard, halaman kelola destinasi, halaman kelola gallery, dan halaman kelola transaksi. Berikut adalah beberapa tampilan yang dapat dilihat mulai dari halaman register sampai dengan halaman kelola transaksi pada **Gambar 4.31 Gambar 4.41.**

![](_page_47_Picture_3.jpeg)

 *Gambar 4.31 Halaman Home Page*

![](_page_48_Picture_0.jpeg)

*Gambar 4.32 Halaman Home Page Section Destination*

Pada tampilan *home page* menampilkan *header* yang terdapat navbar , dimana *user* dapat menekan button *login* untuk dapat melakukan *login*. Pada halaman *home page* juga terdapat *section destination.* Tampilan *home page* dapat dilihat pada **Gambar 4.31 dan Gambar 4.32.**

![](_page_48_Picture_62.jpeg)

*Gambar 4.33 Halaman Destination Detail*

Pada tampilan *destination detail* menampilkan sebuah galeri destinasi sesuai Dengan destinasi yang dipilih dan juga terdapat sebuah *trip information* yang menginformasikan tanggal keberangkatan, durasi perjalanan, tipe perjalanan, dan juga harga yang harus dibayarkan. Ketika user ingin melakukan pemesanan harus menekan button "*Login or Register to Join*". Sistem akan memvalidasi *user* sudah melakukan proses *login* atau belum, jika belum maka sebelum melakukan pemesanan *user* diharuskan untuk melakukan *login* terlebih dahulu. Tampilan *destination detail* dapat dilihat pada **Gambar 4.33.**

![](_page_49_Picture_90.jpeg)

*Gambar 4.34 Halaman Checkout*

Pada tampilan *checkout* menampilkan *user* yang melakukan pemesanan telah masuk kedalam member peserta, *user* juga dapat menambahkan member lain. Lalu terdapat *checkout information*  yang menampilkan informasi member yang terdaftar, *additional visa, trip price*, dan total yang harus dibayarkan berdasarkan jumlah member yang terdaftar. Sebelum mengakhiri pemesanan *user* harus melakukan *upload* bukti pembayaran. Tampilan *checkout* dapat dilihat pada **Gambar 4.34.**

![](_page_50_Picture_0.jpeg)

*Gambar 4.35 Halaman Checkout Success*

Pada halaman *Checkout success* menampilkan message bahwa pemesanan sudah berhasil dilakukan, dan juga terdapat button yang mengarah kepada halaman *Home Page.* 

| Inboxes > My Inbox > Tiket Puttosea Anda<br>≞                         |                |                     |                                                                                                    |      |     |                                 |                                             |                  | Mustafa Kemal           |
|-----------------------------------------------------------------------|----------------|---------------------|----------------------------------------------------------------------------------------------------|------|-----|---------------------------------|---------------------------------------------|------------------|-------------------------|
| Q<br>♤<br>Search                                                      | ex<br>Q<br>€   |                     | <b>Tiket Puttosea Anda</b>                                                                                   |      |     |                                 |                                             |                  | 侕<br>☞                  |
| <b>Tiket Puttosea Anda</b><br>to: <miraz@gmail.com></miraz@gmail.com> | 32 minutes ago | <b>Show Headers</b> | From: Puttosea <support@puttosea.id><br/>To: miraz <miraz@gmail.com></miraz@gmail.com></support@puttosea.id> |      |     |                                 |                                             |                  | 2022-12-31 08:21, 20 KB |
| <b>Tiket Puttosea Anda</b><br>to: <miraz@gmail.com></miraz@gmail.com> | 8 hours ago    | <b>HTML</b>         | <b>HTML Source</b>                                                                                           | Text | Raw | <b>Spam Analysis</b>            | <b>HTML Check</b>                           | <b>Tech Info</b> |                         |
| Tiket Puttosea Anda<br>to: <miraz@gmail.com></miraz@gmail.com>        | 8 hours ago    |                     |                                                                                                    |      |     | $\frac{1}{\sigma}$<br>⊢         |                                             |                  |                         |
| <b>Tiket Puttosea Anda</b><br>to: <miraz@gmail.com></miraz@gmail.com> | 9 hours ago    |                     |                                                                                                    |      |     |                                 |                                             |                  |                         |
| Tiket Puttosea Anda<br>to: <miraz@gmail.com></miraz@gmail.com>        | 9 hours ago    |                     |                                                                                                    |      |     | <b>PUTTOSEA</b><br><b>YACHT</b> |                                             |                  |                         |
| Tiket Puttosea Anda<br>to: <miraz@gmail.com></miraz@gmail.com>        | 9 hours ago    |                     |                                                                                                    |      |     |                                 |                                             |                  |                         |
| Tiket Puttosea Anda<br>to: <miraz@gmail.com></miraz@gmail.com>        | 9 hours ago    |                     |                                                                                                    |      |     |                                 | <b>Congratulation! Heres Your E-Ticket!</b> |                  |                         |
| Tiket Puttosea Anda<br>to: <miraz@gmail.com></miraz@gmail.com>        | 9 hours ago    |                     |                                                                                                    |      |     |                                 |                                             |                  |                         |
| Verify Email Address<br>to: <winnie1@gmail.com></winnie1@gmail.com>   | 2 days ago     |                     |                                                                                                    |      |     |                                 |                                             |                  |                         |
| Verify Email Address<br>to: <miraz@gmail.com></miraz@gmail.com>       | 2 days ago     |                     |                                                                                                    |      |     |                                 |                                             |                  |                         |
| Lindis Form it Antologue<br>Mmoonnage(2200406719/analysis)            |                |                     |                                                                                                    |      |     |                                 |                                             |                  |                         |

*Gambar 4.36 Halaman Menerima Ticket*

Setelah melakukan pemesanan, user akan dikirimkan sebuah *e-ticket* yang akan disampaikan melalui email. Selanjutanya adalah halaman untuk sistem informasi yang dapat diakses oleh admin, diantaranya:

![](_page_51_Picture_44.jpeg)

# *Gambar 4.37 Halaman Dashboard*

Pada halaman *dashboard* menampilkan beberapa data yang sudah masuk kedalam data yang sudah diproses dan ingin diproses. Data yang ditampilkan adalah data destinasi, transaksi, pemesanan yang masih pending, dan juga transaksi yang sudah sukses. Tampilan *dashboard* dapat dilihat pada **Gambar 4.37.**

| <b>PUTTOSEA ADMIN</b>     |                |             |                     |                              |                |         | admin •                         |
|---------------------------|----------------|-------------|---------------------|------------------------------|----------------|---------|---------------------------------|
| <b><i>B</i></b> Dashboard |                | Destination |                     |                              |                |         | +Add Destinations               |
| $\geq$ Destination        |                |             |                     |                              |                |         |                                 |
| Gallery Destination       | $ID$           | Title       | Location            | Type                         | Departure Date | Price   | Action                          |
| <b>IDI</b> Transaction    | $\overline{2}$ | Labuan Bajo | Nusa Tenggara Timur | Open Trip                    | 2023-01-31     | 5000000 | $\mathcal{P}$<br>$\blacksquare$ |
| $\langle \cdot \rangle$   | 3              | Raja Ampat  | Papua Barat         | Open Trip                    | 2023-02-28     | 6000000 | 1<br>$\overline{\bullet}$       |
|                           |                |             |                     |                              |                |         |                                 |
|                           |                |             |                     |                              |                |         |                                 |
|                           |                |             |                     |                              |                |         |                                 |
|                           |                |             |                     | Copyright © Puttosea.co 2022 |                |         |                                 |

*Gambar 4.38 Halaman data Destination*

Pada halaman data destinasi menampilkan data destinasi yang sudah ditambahkan. Admin juga dapat menambahkan beberapa destinasi yang lain, mengedit data destinasi dan juga dapat menghapus data destinasi. Tampilan *data destination* dapat dilihat pada **Gambar 4.38.**

| <b>PUTTOSEA ADMIN</b> |                           |             |                       | $admin$ $\bigcap$ |
|-----------------------|---------------------------|-------------|-----------------------|-------------------|
| <b>@</b> Dashboard    | Gallery                   |             |                       | +Add Gallerys     |
| $\geq$ Destination    |                           |             |                       |                   |
| Gallery Destination   | $\mathsf{ID}$             | Destination | Image                 | Action            |
| <b>Transaction</b>    | $\ensuremath{\mathsf{3}}$ | Labuan Bajo |                       | $\frac{2}{3}$     |
|                       |                           |             |                       |                   |
|                       | $\overline{4}$            | Labuan Bajo |                       | $\frac{2}{\pi}$   |
|                       | 5                         | Raja Ampat  | $\mathbf{x}^{\prime}$ | $\frac{2}{3}$     |
|                       | $\,$ 6 $\,$               | Raja Ampat  |                       | Í<br>Ť            |

*Gambar 4.39 Halaman Gallery Destination*

Pada halaman *gallery destination* menampilkan data gambar yang menampilkan gambar-gambar destinasi untuk meyakinkan user untuk melakukan pemesanan karena melihat gambar yang sangat bagus dan memukau mata sehingga menarik perhatian user untuk melakukan pemesanan. Halaman *gallery destination* dapat dilihat pada **Gambar 4.39.**

| <b>PUTTOSEA ADMIN</b>     |                |             |        |       |           |                | admin                            |  |  |  |
|---------------------------|----------------|-------------|--------|-------|-----------|----------------|----------------------------------|--|--|--|
| <b><i>A</i></b> Dashboard | Transaction    |             |        |       |           |                |                                  |  |  |  |
| $\geq$ Destination        |                |             |        |       |           |                |                                  |  |  |  |
| Gallery Destination       | $\mathsf{ID}$  | Destination | User   | Visa  | Total     | <b>Status</b>  | Action                           |  |  |  |
| <b>IDI</b> Transaction    | $\mathbf{1}$   | Labuan Bajo | miraz  | Rp190 | Rp290     | PENDING        | $\bullet$<br>÷                   |  |  |  |
| $\langle \cdot \rangle$   | $\overline{4}$ | Labuan Bajo | miraz  | Rp190 | Rp289     | <b>SUCCESS</b> | - I<br>$\bullet$<br>÷            |  |  |  |
|                           | 5              | Labuan Bajo | miraz  | Rp40  | Rp100     | <b>SUCCESS</b> | Í<br>$\bullet$<br>÷              |  |  |  |
|                           | 25             | Labuan Bajo | winnie | Rp0   | Rp5000000 | IN_CART        | $\bullet$ /<br>ĩ                 |  |  |  |
|                           | 26             | Labuan Bajo | winnie | Rp0   | Rp5000000 | IN_CART        | $\bullet$<br>s<br>$\blacksquare$ |  |  |  |

*Gambar 4.40 Halaman Transaction*

Pada halaman *transaction* menampilkan data pemesanan yang sudah masuk, sehingga admin dapat melihat detail pemesanan dan dapat melakukan perubahan status pesanan. Tampilan *transaction* dapat dilihat pada **Gambar 4.40.**

![](_page_53_Picture_45.jpeg)

*Gambar 4.41 Halaman Transaction Detail*

Pada halaman *transaction detail* memperlihatkan detail data pada transaksi yang sudah terdaftar. Data detail dapat lihat pada **Gambar 4.41.**

### **4.4 Perancangan Implementasi**

Tahap implementasi adalah sebuah pengujian kepada sistem apakah sistem telah siap digunakan. Pada tahap ini juga dilakukan tahap pengujian. Pengujian dilakukan untuk memastikan fitur-fitur yang berada didalam sistem telah berjalan sesuai dengan apa yang sudah dirancang dan menemukan *bug* atau *error.* Pengujian dilakukan dengan cara melakuakn proses input pada sistem dan akan memantau *output* yang dihasilkan apakah sesuai dengan apa yang diharapkan atau tidak. Berikut adalah rancangan pengujian yang dapat dilihat pada **Tabel 4.19.**

| No.              | <b>Test Name</b>    | <b>Test Step</b> |                                 | <b>Result</b> |  |
|------------------|---------------------|------------------|---------------------------------|---------------|--|
| 1.               |                     | 1.               | Mengakses halaman register      |               |  |
|                  |                     | 2.               | Menekan button register         |               |  |
|                  | Register            |                  | Mengisi form register           | success       |  |
|                  |                     |                  | Menekan button regist           |               |  |
|                  |                     | 1.               | Mengakses halaman login         |               |  |
| 2.               | Login               | 2.               | Mengisi form login              | success       |  |
|                  |                     | 3.               | Menekan button login            |               |  |
|                  |                     | 1.               | Mengakses halaman destination   |               |  |
| 3.               | Melakukan pemesanan |                  | detail                          | success       |  |
|                  |                     | 2.               | Menekan buttin Join Now         |               |  |
| $\overline{4}$ . |                     | 1.               | mengakses halaman checkout      |               |  |
|                  |                     | $\overline{2}$ . | Menambahkan member baru         |               |  |
|                  | Melakukan checkout  | 3.               | Upload Bukti pembayaran         |               |  |
|                  |                     |                  | Menekan button I have made a    | success       |  |
|                  |                     |                  | payment                         |               |  |
|                  |                     |                  | Mengirim e-ticket melalui email |               |  |

*Tabel 4.19 Hasil Tahapan Pengujian*

![](_page_55_Picture_180.jpeg)

![](_page_56_Picture_77.jpeg)

![](_page_56_Picture_1.jpeg)